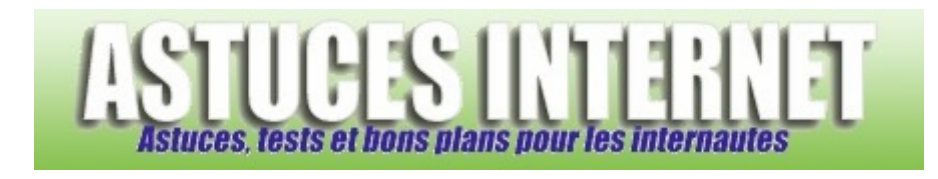

# Comment recréer le raccourci vers la fonction Flip3D dans Windows Vista ?

*Demandé et répondu par Sebastien le 07-12-2007* 

Lorsque votre version de **Windows Vista** permet d'utiliser l'interface **Aero**, vous disposez d'un raccourci dans la barre de lancement rapide permettant de lancer la fonction de rotation 3D.

*Aperçu :*

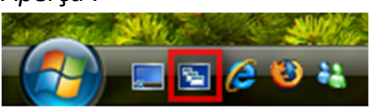

Si vous avez effacé involontairement le raccourci vers cette fonction, il est possible de le re-créer.

Faites un clic droit sur votre bureau Windows. Dans le menu contextuel, sélectionnez *Nouveau* puis *Raccourci*.

*Aperçu :*

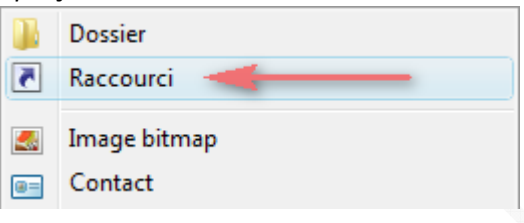

Dans le champ *Entrez l'emplacement de l'élément*, tapez la commande suivante : **RunDll32 DwmApi #105**

Cliquez sur *Suivant* pour continuer.

#### *Aperçu :*

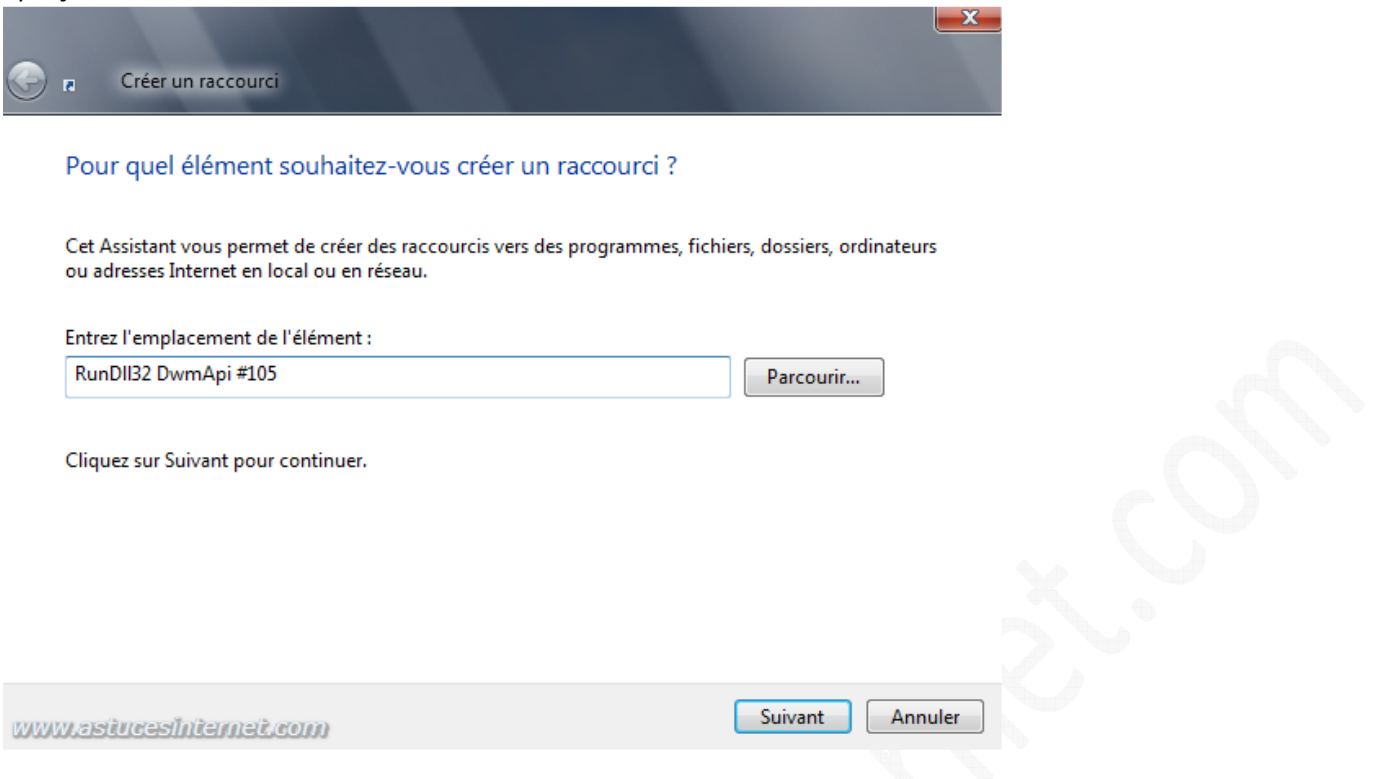

Nommez le raccourci à votre convenance. Le nom d'origine est : "*Basculer entre les fenêtres*". Cliquez sur *Terminer* pour créer le raccourci.

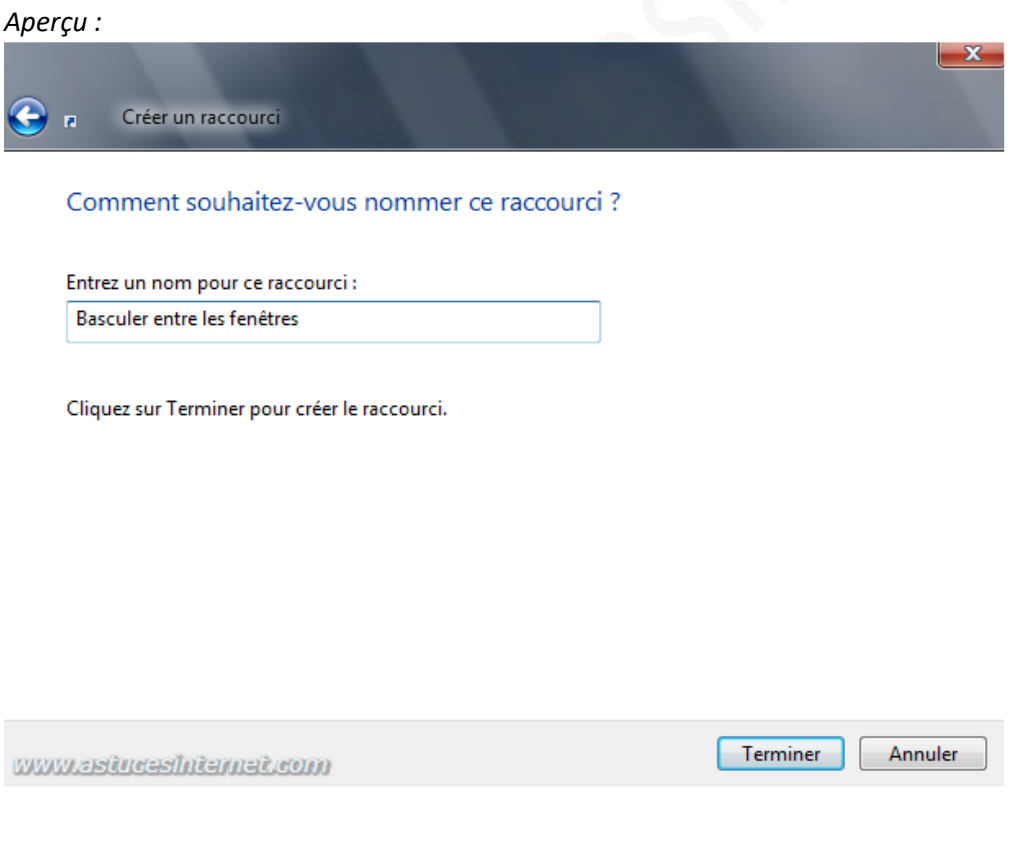

*Aperçu du résultat :*

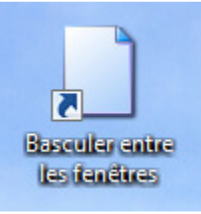

# **Comment retrouver l'icône d'origine ?**

Le raccourci, qui a été créé avec cette méthode, utilise l'icône par défaut de Windows. Nous allons redonner à ce raccourci l'icône qu'il avait à l'origine.

Faites un clic droit sur le raccourci que vous venez de créer et cliquez sur *Propriétés*. Dans l'onglet *Raccourci*, cliquez sur *Changer d'icône*.

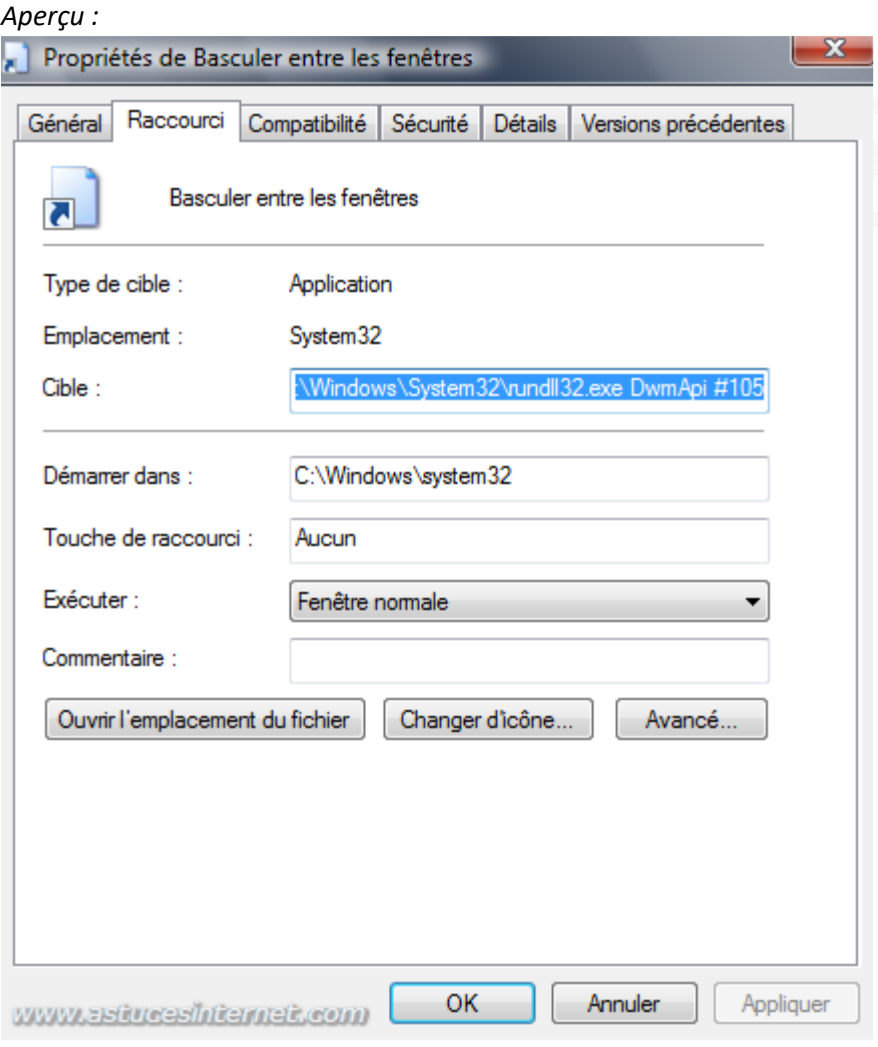

Cliquez sur *Parcourir* et sélectionnez le fichier **explorer.exe** qui se trouve à l'emplacement suivant : *C:\Windows\explorer.exe*

Sélectionnez l'icône correspondant à Flip3D et cliquez sur *OK* pour valider votre choix.

*Aperçu :*

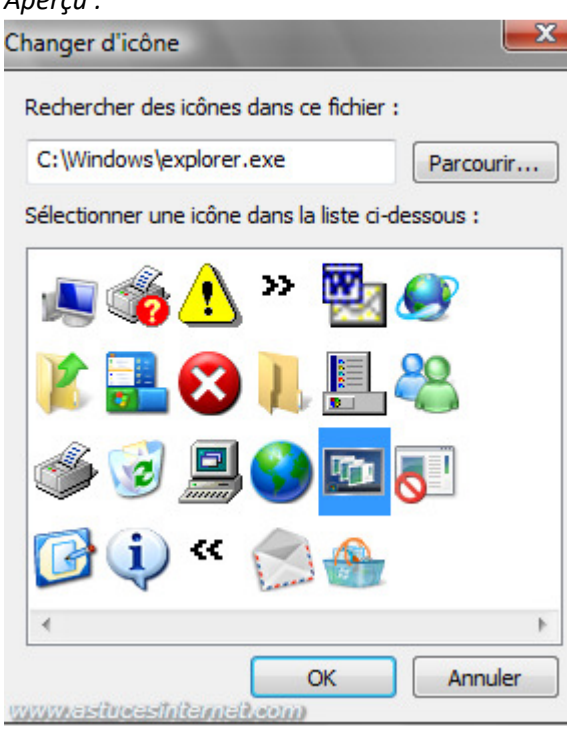

### *Aperçu du résultat :*

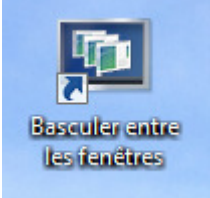

## *Aperçu de la fonction de rotation de Windows Vista (Flip3D) :*

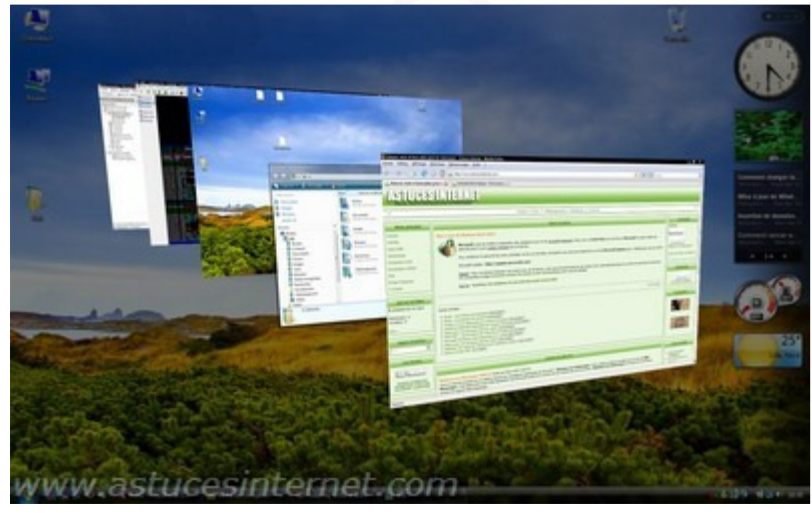